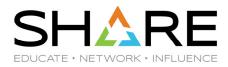

### **Top WLM Analysis Exercises and Recommendations**

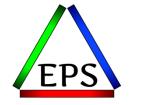

z/OS Performance Education, Software, and Managed Service Providers

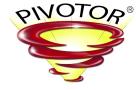

Creators of Pivotor®

**Peter Enrico** 

Email: Peter.Enrico@EPStrategies.com

Enterprise Performance Strategies, Inc. 3457-53rd Avenue West, #145 Bradenton, FL 34210 <u>http://www.epstrategies.com</u> <u>http://www.pivotor.com</u>

> Voice: 813-435-2297 Mobile: 941-685-6789

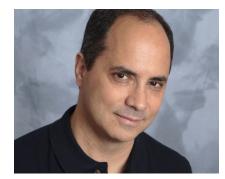

Copyright® by SHARE Association Except where otherwise noted, this work is licensed under a Creative Commons Attribution-NonCommercial-NoDerivs 3.0 license. http://creativecommons.org/licenses/by-nc-nd/3.0/

Enterprise Performance Strategies, Inc. ©

©®®= 2

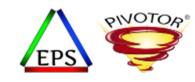

# Contact, Copyright, and Trademark Notices

#### **Questions?**

Send email to Peter at <u>Peter.Enrico@EPStrategies.com</u>, or visit our website at <u>http://www.epstrategies.com</u> or <u>http://www.pivotor.com</u>.

#### **Copyright Notice:**

© Enterprise Performance Strategies, Inc. All rights reserved. No part of this material may be reproduced, distributed, stored in a retrieval system, transmitted, displayed, published or broadcast in any form or by any means, electronic, mechanical, photocopy, recording, or otherwise, without the prior written permission of Enterprise Performance Strategies. To obtain written permission please contact Enterprise Performance Strategies, Inc. Contact information can be obtained by visiting <a href="http://www.epstrategies.com">http://www.epstrategies.com</a>.

#### **Trademarks:**

Enterprise Performance Strategies, Inc. presentation materials contain trademarks and registered trademarks of several companies.

The following are trademarks of Enterprise Performance Strategies, Inc.: Health Check®, Reductions®, Pivotor®

The following are trademarks of the International Business Machines Corporation in the United States and/or other countries: IBM<sup>®</sup>, z/OS<sup>®</sup>, zSeries<sup>®</sup> WebSphere<sup>®</sup>, CICS<sup>®</sup>, DB2<sup>®</sup>, S390<sup>®</sup>, WebSphere Application Server<sup>®</sup>, and many others.

Other trademarks and registered trademarks may exist in this presentation

© Enterprise Performance Strategies, Inc.

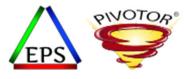

### • Top WLM Analysis Exercises and Recommendations

• During this webinar, WLM expert Peter Enrico will discuss some of his key analysis exercises to determine if your WLM is set up optimally. Along with these analysis exercises, *Peter Enrico* will provide a number of recommendations that are sure to benefit the performance and resource optimization of most z/OS environments. After you attend this webinar, be prepared to roll up your sleeves and get to work because this webinar will be full of useful and relevant information.

© Enterprise Performance Strategies, Inc.

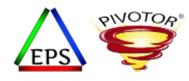

# z/OS Performance workshops available

### During these workshops you will be analyzing your own data!

- Essential z/OS Performance Tuning
  - Via web March 20 24, 2023
- Parallel Sysplex and z/OS Performance Tuning
  - Via web May 2 3, 2023
- WLM Performance and Re-evaluating Goals
  - Via web October 2 6, 2023
- Also, once a month we offer a free z/OS educational webinar (see next slide)
  - Visit our website to be notified (<u>www.epstrategies.com</u>)

© Enterprise Performance Strategies, Inc.

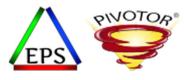

## Like what you see?

- Free z/OS Performance Educational webinars!
  - The titles for our Fall 2022-2023 webinars are as follows:
    - ✓ Key Reports to Evaluate z16 Processor Caches
    - ✓ Understanding System Recovery Boost's Impact on Performance and Performance Reporting
    - ✓ WLM Management of DDF Work: What can you do and what has changed?
    - ✓ Intensity! Understanding the Concepts and Usage of Intensity Measurements
    - ✓ High, Medium, Low: Understanding how HiperDispatch influences performance in z/OS
    - Putting a lid on XCF
    - How and why Pivotor is different than other performance management reporters
    - Key Reports to Evaluate Usage of Parallel Access Volumes
    - Key Reports to Evaluate Coupling Facility CPU Utilization
    - Understanding how memory management has evolved in z/OS
  - Let me know if you want to be on our mailing list for these webinars
- If you want a free cursory review of your environment, let us know!
  - We're always happy to process a day's worth of data and show you the results
  - See also: <u>http://pivotor.com/cursoryReview.html</u>

© Enterprise Performance Strategies, Inc.

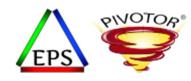

# Pivotor – Intelligent Performance Reporting

 Pivotor is our data reporting tool & service designed specifically for z/OS performance reporting

| Processor<br>Analysis            | Workload<br>Manager (WLM)                             | DASD I/O<br>Subsystem<br>Analysis   | DB2                           |               |
|----------------------------------|-------------------------------------------------------|-------------------------------------|-------------------------------|---------------|
| MSU, MLC, Usage,<br>Multiplex    | Analysis<br>Communication Server<br>TCP/IP, FTP, etc. |                                     | IBM MQ                        |               |
| Analysis                         | Analysis                                              | Workload I/O                        | CICS                          |               |
| Storage / Paging<br>Analysis     | System Logger<br>Analysis                             | Analysis<br>DFHSM                   | IMS                           |               |
| Sysplex and                      | DCOLLECT                                              | Analysis                            | WAS                           | >2000 reports |
| Data Sharing<br>Analysis         | Analysis                                              | VSAM and<br>VSAM RLS                | WebSphere AS                  | "out of the   |
| Coupling Facility<br>Analysis    | Application<br>Analysis                               | Transaction<br>and Workload         | File-level I/O                | box"          |
| USS                              | Custom Reports<br>(e.g. Mgt Rqmts)                    | Analysis<br>GDPS /                  | Root Cause /<br>Performance   |               |
| Analysis                         | Customer                                              | Global Mirror Analysis              | Debug Analysis                |               |
| IBM MQ Interval                  | Application Data                                      | Other SMF                           | WLM Algorithm                 |               |
| Environmental<br>Summary Reports | Batch<br>Analysis                                     | Trend / Stats<br>Long term Analysis | Analysis                      |               |
|                                  | timeframes: daily, we                                 |                                     | , rolling <i>n</i> days, etc. |               |

© Enterprise Performance Strategies, Inc.

## Pivotor Software as a Solution (SaaS)

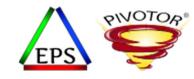

Simple SMF

SMF

- Pivotor is offered as both a SaaS or local install
- When SaaS:
  - Formal yearly cursory review / • discussion
  - Ability to ask us performance questions, or for us to look at a particular problem or concern. (support@epstrategies.com)
  - We can occasionally look in on your data and performance
  - We can participate in performance debug with IBM, or other vendors

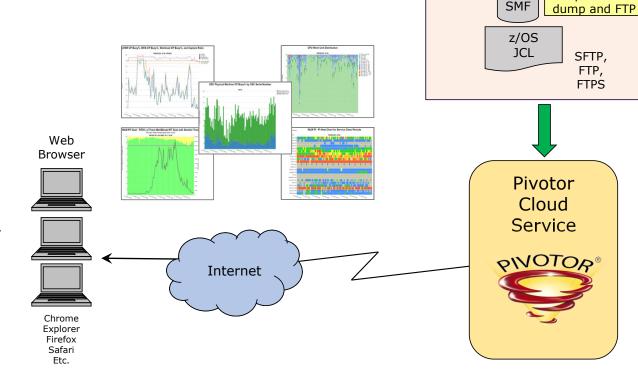

Peter Enrico : www.epstrategies.com

© Enterprise Performance Strategies, Inc.

| PINOTOR                                | z/OS Performance reporting that fits every need and budget |                              |                              |                                  |         |  |  |
|----------------------------------------|------------------------------------------------------------|------------------------------|------------------------------|----------------------------------|---------|--|--|
|                                        |                                                            | Cloud                        |                              |                                  | On-Site |  |  |
|                                        | FREE                                                       | Essentials                   | Prime                        | Enterprise                       |         |  |  |
| Major Reporting Areas                  |                                                            |                              |                              |                                  |         |  |  |
| Basic LPAR, service/report classes     | 1                                                          | 1                            | 1                            | 1                                |         |  |  |
| Batch                                  |                                                            | 1                            | 1                            | 4                                |         |  |  |
| I/O subsystem & channels               |                                                            |                              | ×                            | 1                                |         |  |  |
| Sysplex, XCF, System Logger            |                                                            |                              | 1                            | 1                                |         |  |  |
| Sub-minute performance (SMF 98/99)     |                                                            |                              | 1                            | 1                                |         |  |  |
| DCOLLECT                               |                                                            |                              | 1                            | ×                                |         |  |  |
| TCP/IP (SMF 119)                       |                                                            |                              | 1                            | 1                                |         |  |  |
| Hardware Instrumentation (SMF 113)     |                                                            | 1                            | 1                            | 1                                |         |  |  |
| Dataset I/O Details (SMF 14/15, 42)    |                                                            |                              | Optional                     | 1                                |         |  |  |
| CICS, WAS                              |                                                            |                              | Optional                     | 1                                |         |  |  |
| DB2, IMS*                              |                                                            |                              | Optional                     | ×                                |         |  |  |
| Custom data sources                    |                                                            |                              | 4                            | 1                                |         |  |  |
| Application attribution                |                                                            |                              | 1                            | 1                                |         |  |  |
| Other supported SMF records            |                                                            |                              | 1                            | ×                                |         |  |  |
| Report Retention                       |                                                            |                              |                              |                                  |         |  |  |
| Daily report retention                 | 7 days                                                     | 2 years*                     | 2 years*                     | Up to you                        |         |  |  |
| Weekly/Monthly/Yearly report retention |                                                            | Unlimited*                   | Unlimited*                   | Up to you                        |         |  |  |
| Performance Assistance and Education   |                                                            |                              |                              |                                  |         |  |  |
| EPS available to answer performance    | Limited                                                    | 1                            | ×                            | Limited                          |         |  |  |
| questions with your data               |                                                            |                              |                              |                                  |         |  |  |
| Annual review calls                    |                                                            |                              | ×                            |                                  |         |  |  |
| Playlist-guided analysis               | <b>V</b>                                                   | 1                            | <b>*</b>                     | 1                                |         |  |  |
| In-depth Report Help                   | ×.                                                         | 1                            | <b>*</b>                     | ×                                |         |  |  |
| Exceptions                             | 1                                                          | ×                            | 1                            | ×                                |         |  |  |
| Dashboards                             |                                                            |                              | 1                            | ×                                |         |  |  |
| Other                                  |                                                            |                              |                              |                                  |         |  |  |
| Least effort: just send us data!       | 1                                                          | ×                            | ×                            |                                  |         |  |  |
| Complete control & database access     |                                                            |                              |                              | ×.                               |         |  |  |
| <u>Cost</u>                            | <b>1</b> 0                                                 | <b>A</b> 10 000              |                              | 450.000                          |         |  |  |
| Starting price (per year)              | \$0                                                        | \$10,000                     | \$25,000                     | \$50,000                         |         |  |  |
| Pricing metric                         | 1 system only                                              | Report plexes<br>+ systems + | Report plexes<br>+ systems + | CECs + z/OS<br>LPARs             |         |  |  |
| 75                                     |                                                            | RMF interval                 | RMF interval                 |                                  |         |  |  |
|                                        |                                                            |                              |                              |                                  |         |  |  |
|                                        | Derferrer                                                  |                              |                              | strategies.com<br>strategies.com |         |  |  |
| Excellence in Mainframe                | Performance                                                |                              | mowep                        | strategies.com                   |         |  |  |
|                                        |                                                            |                              | * while service              | e subscription maint             | ained   |  |  |

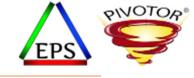

#### Pivotor pricing is clear and affordable

© Enterprise Performance Strategies, Inc.

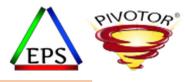

### Like what you see?

- The z/OS Performance Graphs you see here come from Pivotor™
- If you don't see them in your performance reporting tool, or you just want a free cursory performance review of your environment, let us know!
  - We're always happy to process a day's worth of data and show you the results
  - See also: <a href="http://pivotor.com/cursoryReview.html">http://pivotor.com/cursoryReview.html</a>
- We also have a free Pivotor offering available as well
  - 1 System, SMF 70-72 only, 7 Day retention
  - That still encompasses over 100 reports!

 All Charts (132 reports, 258 charts) All charts in this reportset.
 Charts Warranting Investigation Due to Exception Counts (2 reports, 6 charts, more details) Charts containing more than the threshold number of exceptions
 All Charts with Exceptions (2 reports, 8 charts, more details) Charts containing any number of exceptions
 Evaluating WLM Velocity Goals (4 reports, 35 charts, more details) This playlist walks through several reports that will be useful in while conducting a WLM velocity goal an.

© Enterprise Performance Strategies, Inc.

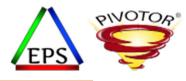

### Presentation Overview

- This presentation contains some useful WLM analysis exercises
- After this presentation, the attendee is encouraged to conduct each one of these exercises
- If you have any question, feel free to email <a href="mailto:support@epstrategies.com">support@epstrategies.com</a>
  - Or email Peter Enrico directly at <a href="Peter.Enrico@EPStrategies.com">Peter.Enrico@EPStrategies.com</a>
- Also understand that this presentation only contains a small number of WLM analysis exercises
  - Considering attending Peter Enrico's WLM Performance and Re-evaluation of Goals workshop

© Enterprise Performance Strategies, Inc.

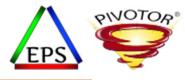

# Exercise: Become familiar with your WLM service definition

© Enterprise Performance Strategies, Inc.

### Exercise: Become familiar with your WLM service definition

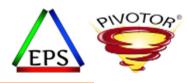

#### Review your WLM Service Definition to understand all defined constructs and settings:

|   | <u>Service Policies</u> | <ul> <li>named sets of overrides to defined goals in service policy</li> </ul>                                                                                                    |
|---|-------------------------|----------------------------------------------------------------------------------------------------|
| • | <u>Workloads</u>        | <ul> <li>aggregation of service classes for reporting purposes</li> </ul>                                                                                                    |
| • | <u>Service Classes</u>  | <ul> <li>subdivided into periods, groups of work with similar performance goals, business importance, and resource<br/>requirements for reporting and management purposes</li> </ul> |
| • | <u>Report Classes</u>   | – group of work for 'more granular' reporting purposes                                                                                                    |
| • | <u>Resource Groups</u>  | - define processor capacity boundaries across a Sysplex                                                                                                    |
| • | Classification Rules    | <ul> <li>determine how to assign incoming work to a service class and/or a report class</li> </ul>                                                                                   |
|   |                         |                                                                                                    |

- Application Environments groups of application functions that execute in server address spaces and can be requested by a client
- Scheduling Environments lists of named resources along with their required state
- <u>Global Settings</u> miscellaneous settings for WLM controls

© Enterprise Performance Strategies, Inc.

### Exercise: Become familiar with your WLM service definition

- Understanding your WLM service definition is the first step of any WLM analysis
  - Very first step is to convert your WLM service definition to HTML format (see next few slides)
- While becoming familiar with your WLM service definition, there are many mini-analysis exercises you can perform

PINOTO/

- A few of the many service definition review exercises include:
  - Make sure all work is classified to a report class
  - Make sure each default report class is unique
  - Consider making each default service class unique
  - Understand when and why a service class is used by multiple subsystems
  - Research dead classification rules
  - Remove unnecessary constructs such as unused service classes and report classes
  - Make sure report classes are homogeneous
  - Use description fields and notepad to document your WLM setup
  - Make sure goals are not being used to prioritize work
  - Etc.

© Enterprise Performance Strategies, Inc.

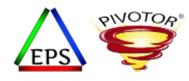

### Save your WLM Service Definition in XML Format

- You can edit your WLM service definition in either ISPF or z/OSMF
- When saving the WLM service definition it is recommended to save it in XML format
  - Problem with saving in ISPF tables is that these table can become incompatible with new APARs or z/OS releases. This then makes then ineligible to be updated if the APARs or z/OS releases are rolled back, or if an older release needs to edit or access.
- Select
  - File
  - -> Save as

Use Save as to save the currently displayed service definition in a PDS as ISPF tables or in a PS as XML

| File Utilities Notes Options Help                                                                                                    |                                                         |  |  |  |  |  |
|----------------------------------------------------------------------------------------------------|---------------------------------------------------------|--|--|--|--|--|
| Functionality LEVEL026 Definition Menu WLM Appl LEVEL026 Command ===>                                                                                                    |                                                         |  |  |  |  |  |
| Definition data set : none                                                                                                    |                                                         |  |  |  |  |  |
| Definition name (Requir<br>Description                                                                                                    |                                                         |  |  |  |  |  |
| Select one of the following options.<br>1. Policies<br>2. Workloads<br>3. Resource Groups<br>4. Service Classes<br>5. Classification Groups<br>6. Classification Rules<br>7. Report Classes<br>8. Service Coefficients/Options<br>9. Application Environments<br>10. Scheduling Environments<br>11. Guest Platform Management Provider | 12. Tenant Resource Groups<br>13. Tenant Report Classes |  |  |  |  |  |

© Enterprise Performance Strategies, Inc.

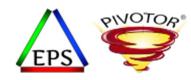

### After you save WLM Service Definition to XML file...

### The XML file will look crazy!

Classification>Ú<SubsystemType>IWEB</SubsystemType>Ú<Description>N/A</Descriptio n>Ú<CreationDate>1900/01/01.00:00</CreationDate>Ú<ModificationDate>2000/02/17 18:04:47</ModificationDate>Ú<ModificationUser>U873</ModificationUser>Ú<Defaults erviceClassName>NEWWKL</DefaultServiceClassName>Ú<DefaultReportClassName>NEWIWEB </DefaultReportClassName>Ú</Classification>Ú<Classification>Ú<SubsystemType>JES<</pre> /SubsystemType>Ú<Description>JES2 Rules</Description>Ú<CreationDate>1900/01/01 0 0:00:00</CreationDate>Ú<ModificationDate>2011/05/16 07:12:56</ModificationDate>Ú <ModificationUser>I014350</ModificationUser>Ú<DefaultServiceClassName>BATNORM</D efaultServiceClassName>Ú<DefaultReportClassName>BATDEF</DefaultReportClassName>Ú <ClassificationRules>Ú<ClassificationRule>Ú<QualifierType>UseridGroup</Qualifier Type>Ú<QualifierValue>OPCUSER</QualifierValue>Ú<ServiceClassName>BATNORM</Servic eClassName>Ú<ReportClassName>BATPROD</ReportClassName>Ú<StorageCritical>No</Stor ageCritical>Ú<RegionGoal>No</RegionGoal>Ú<ClassificationRule>Ú<QualifierType>Per  $form </ Qualifier Type > \acute{U} < Qualifier Value > 1 </ Qualifier Value > \acute{U} < Service Class Name > BATNOR$ M</ServiceClassName>Ú<ReportClassName>BATPROD</ReportClassName>Ú<StorageCritical >No</StorageCritical>Ú<RegionGoal>No</RegionGoal>Ú</ClassificationRule>Ú<Classif icationRule>Ú<QualifierType>Perform</QualifierType>Ú<QualifierValue>9</Qualifier Value>Ú<ServiceClassName>BATEXT</ServiceClassName>Ú<ReportClassName>BATPROD</Rep ortClassName>Ú<StorageCritical>No</StorageCritical>Ú<RegionGoal>No</RegionGoal>Ú </ClassificationRule>Ú<ClassificationRule>Ú<QualifierType>TransactionName</Quali fierType>Ú<QualifierValue>DD\*</QualifierValue>Ú<ServiceClassName>BATNORM</Servic eClassName>Ú<ReportClassName>DB2UTIL</ReportClassName>Ú<StorageCritical>No</Stor ageCritical>Ú<RegionGoal>No</RegionGoal>Ú</ClassificationRule>Ú<ClassificationRu le>Ú<QualifierType>TransactionName</QualifierType>Ú<QualifierValue>KS\*</Qualifie rValue>Ú<ServiceClassName>BATHIGH</ServiceClassName>Ú<ReportClassName>BATKS</Rep ortClassName>Ú<StorageCritical>No</StorageCritical>Ú<RegionGoal>No</RegionGoal>Ú </ClassificationRule>Ú<ClassificationRule>Ú<QualifierType>TransactionName</Quali fierType>Ú<QualifierValue>MD\*</QualifierValue>Ú<ServiceClassName>BATHIGH</Servic eClassName>Ú<ReportClassName>BATMDHI</ReportClassName>Ú<StorageCritical>No</Stor ageCritical>Ú<RegionGoal>No</RegionGoal>Ú</ClassificationRule>Ú<ClassificationRu le>Ú<QualifierType>TransactionName</QualifierType>Ú<QualifierValue>M5\*</Qualifie rValue>Ú<ServiceClassName>BATHIGH</ServiceClassName>Ú<ReportClassName>BATM5</Rep ortClassName>Ú<StorageCritical>No</StorageCritical>Ú<RegionGoal>No</RegionGoal>Ú </ClassificationRule>Ú<ClassificationRule>Ú<QualifierType>TransactionName</Quali</pre>

© Enterprise Performance Strategies, Inc.

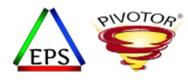

# Convert WLM XML file to HTML for Analysis

- Once saved as XML, a tool is available to nicely format the XML file into a easy to read format to assist during your WLM analysis
- Visit <u>www.pivotor.com</u> or <u>www.epstrategies.com</u>
- Select 'Tools & Resources' option
- Select
   WLM TO HTML
- Provide your XML file and email address
  - HTML formatted WLM service definition emailed to you in seconds!

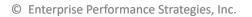

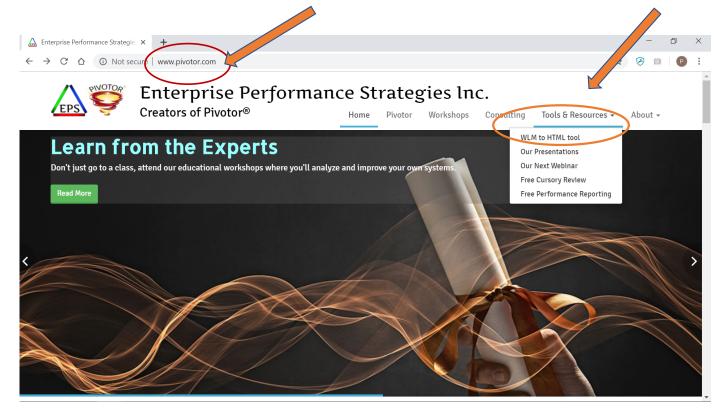

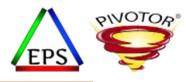

### Example of HTML Formatted Service Definition

• Not only is the XML file nicely formatted

But there is some analysis built into the file to help you with your service definition cleanup.

- Suggested wrong settings
- Suggested cleanup
- Indicators of heterogeneous service and report classes
- More...

|                                     | PLEX                                                                                                 |                 |  |  |  |
|-------------------------------------|----------------------------------------------------------------------------------------------------|-----------------|--|--|--|
| Introduction                        | OwICo Production WLM Policy                                                                          |                 |  |  |  |
| Service Policy Overrides            | The service coefficients are defined as:                                                             |                 |  |  |  |
| Service Classes                     | CPU<br>IOC                                                                                           | 1.0<br>0.1      |  |  |  |
| Classification Rules                | MSO<br>SRB                                                                                           | 0.0000 1.0      |  |  |  |
| Classification Groups               | The service options are:                                                                             |                 |  |  |  |
| Report Classes                      | I/O Priority Management                                                                              | No              |  |  |  |
| Resource Groups                     | Dynamic Alias Management<br>I/O Priority Groups Enabled                                              | No<br>undefined |  |  |  |
| Application Environments            | Counts for this service definition:                                                                  |                 |  |  |  |
| Resources                           | Service Classes<br>Service Class Periods                                                             | 22 28           |  |  |  |
| Scheduling Environments             | Report Classes                                                                                       | 222             |  |  |  |
|                                     | Workloads                                                                                            | 5               |  |  |  |
| Workloads                           | Classification Groups<br>Resource Groups                                                             | 47              |  |  |  |
| Notes                               | Application Environments                                                                             | 81              |  |  |  |
|                                     | Scheduling Environments                                                                              | 7               |  |  |  |
| Subsystem - SC - RC Cross reference | Resources                                                                                            |                 |  |  |  |
| SC - Subsystem Cross reference      | The first few lines of the notes read:<br>November 8 2009 changes:                                   |                 |  |  |  |
| Service Class Descriptions          | Service definition name changes from "standard" to the plex name it is installed on.                 |                 |  |  |  |
| Default Classifications             | Notes - will be updated with changes and forward changes if known.<br>Service class RSU4TIM - remove |                 |  |  |  |
| Change History                      | This service definition is at functionality le                                                       | evel 011        |  |  |  |
| <i>.</i>                            | The ProdId string is: WLM AA zOS V1 HE                                                               | 3B77B0 LEVEL035 |  |  |  |
|                                     | The Replid string is: D7D9D6C4D7D3C5E7DC36A6C371A3E000D4D5C5E6D4C1D540E3C4D7F4                       |                 |  |  |  |

© Enterprise Performance Strategies, Inc.

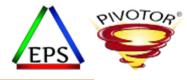

# Exercise: Understand resource usage by WLM Importance Level

Then adjust to spread the importance levels out with just a small number of periods assigned importance levels 1 and 2.

© Enterprise Performance Strategies, Inc.

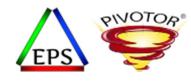

Understand resource usage by WLM Importance Level

#### During this exercise, understand the resource usage by importance levels

- Typically, CPU usage is the most important resource to understand
- Understanding resource usage by importance levels helps to understand the possible tradeoffs that WLM can make between importance levels

#### □ As a reminder:

- All work assigned a velocity or response time goal is also assigned a relative importance level
  - 1 highest
  - 2 high
  - 3 medium
  - 4 low
  - 5 lowest
  - SYSTEM & SYSSTC are more important than importance 1
  - Discretionary goals are less important than importance 5
- □ When there is not sufficient capacity to meet goals, WLM uses importance to prioritize work
  - Helps WLM to prioritize goal work relative to other goal work
  - WLM attempts to meet higher importance goals before trying to meet lower importance goals

© Enterprise Performance Strategies, Inc.

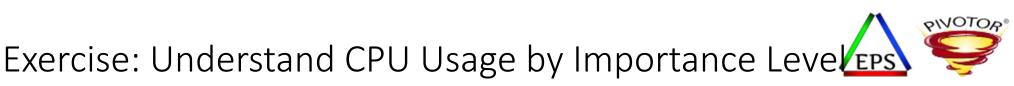

- Verify the workloads are spread out among all importance levels with just a few at the high importance levels
  - Adjust accordingly
- Some key objectives of this evaluation include the following:
  - Determine which importance levels are being used
  - Helpful to WLM if all 5 importance levels are used
  - Determine the amount of system resources being used by each of the importance levels
    - Example: CPU and Storage
  - Determine if there are opportunities for WLM to steal from lower importance service class periods to give to higher importance service class periods
  - Remember WLM can only steal from another period using the same resource
- Some key objectives of this evaluation include the following:
  - Determine if the resource consumption is dominated by importance levels 1 and 2, and little work running in the lower importance levels
  - This might show few periods to steal from to help high importance work

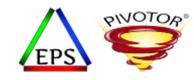

## Understand WLM importance level settings

### • Examine WLM service definition for the way the importance levels are used

| Workload A | SC Name A |           |             |              |               |             |              |           |            |
|------------|-----------|-----------|-------------|--------------|---------------|-------------|--------------|-----------|------------|
| ~          | ·         |           |             |              | Goal          |             |              |           |            |
|            |           | Period AV | Duration AV | Importance 🛝 | Туре ли       | Velocity AV | Resp Time AV | Resp % ^V | CPU Crit A |
| STC        | SAPHICC   | 1         |             | 1            | Velocity      | 60          |              |           | Yes        |
| STC        | STCHICC   | 1         |             | 1            | Velocity      | 60          |              |           | Yes        |
| TSO        | TSOPRD    | 1         | 10000       | 1            | Percentile RT |             | 00:00.500    | 80        | No         |
| ONLINE     | NEON      | 1         |             | 2            | Percentile RT |             | 00:00.250    | 90        | No         |
| STC        | SAPHI     | 1         |             | 2            | Velocity      | 50          |              |           | No         |
| STC        | STCHI     | 1         |             | 2            | Velocity      | 60          |              |           | No         |
| TSO        | TSONORM   | 1         | 5000        | 2            | Percentile RT |             | 00:00.500    | 80        | No         |
| ВАТСН      | HOTBATCH  | 1         |             | 3            | Velocity      | 40          |              |           | No         |
| ONLINE     | ONLINEHI  | 1         |             | 3            | Percentile RT |             | 00:00.250    | 85        | No         |
| ONLINE     | ONLINELO  | 1         |             | 3            | Percentile RT |             | 00:01.000    | 85        | No         |
| ONLINE     | ONLINESP  | 1         |             | 3            | Percentile RT |             | 00:05.000    | 50        | No         |
| STC        | SAPMD     | 1         |             | 3            | Velocity      | 50          |              |           | No         |
| STC        | STCMD     | 1         |             | 3            | Velocity      | 40          |              |           | No         |
| TSO        | TSONORM   | 2         | 5000        | 3            | Percentile RT |             | 00:03.000    | 80        | No         |
| TSO        | TSOPRD    | 2         |             | 3            | Velocity      | 35          |              |           | No         |
| ВАТСН      | BATCHHI   | 1         | 300000      | 4            | Velocity      | 35          |              |           | No         |
| ВАТСН      | BATCHLO   | 1         | 150000      | 4            | Velocity      | 35          |              |           | No         |
| STC        | SAPLO     | 1         |             | 4            | Velocity      | 40          |              |           | No         |
| STC        | STCLO     | 1         |             | 4            | Velocity      | 35          |              |           | No         |
| ВАТСН      | BATCHHI   | 2         |             | 5            | Velocity      | 35          |              |           | No         |
| ВАТСН      | BATCHLO   | 2         | 150000      | 5            | Velocity      | 35          |              |           | No         |
| NEWWORK    | NEWWORK   | 1         |             | 5            | Velocity      | 35          |              |           | No         |
| ONLINE     | CICSLOW   | 1         |             | 5            | Velocity      | 30          |              |           | No         |
| ONLINE     | DDF       | 1         |             | 5            | Velocity      | 30          |              |           | No         |
| STC        | SAPBW     | 1         |             | 5            | Velocity      | 50          |              |           | No         |
| BATCH      | BATCHLO   | 3         |             | 6            | Discretionary |             |              |           | No         |
| STC        | KILLIT    | 1         |             | 6            | Discretionary |             |              |           | No         |
| TSO        | TSONORM   | 3         |             | 6            | Discretionary |             |              |           | No         |

© Enterprise Performance Strategies, Inc.

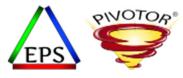

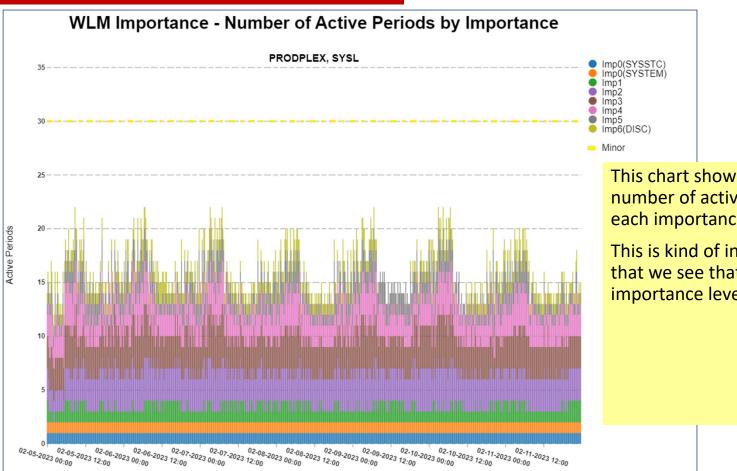

Peter Enrico : www.epstrategies.com

This chart shows the number of active periods at each importance level.

This is kind of interesting int that we see that all importance levels are used.

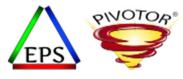

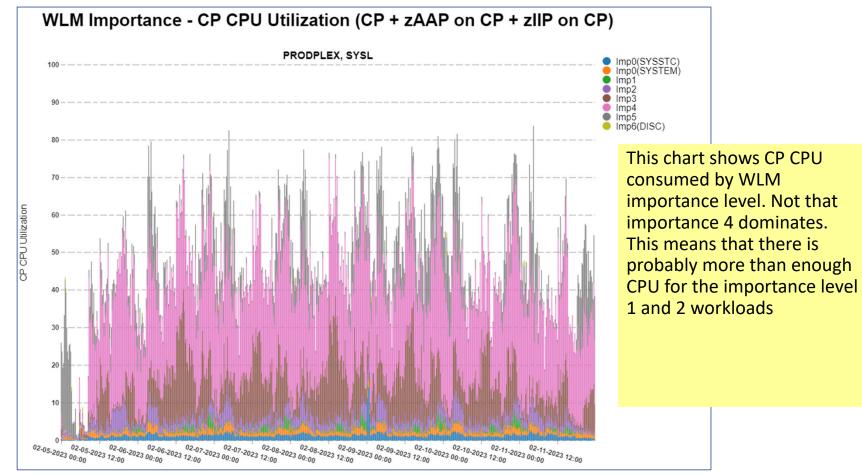

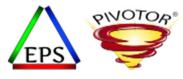

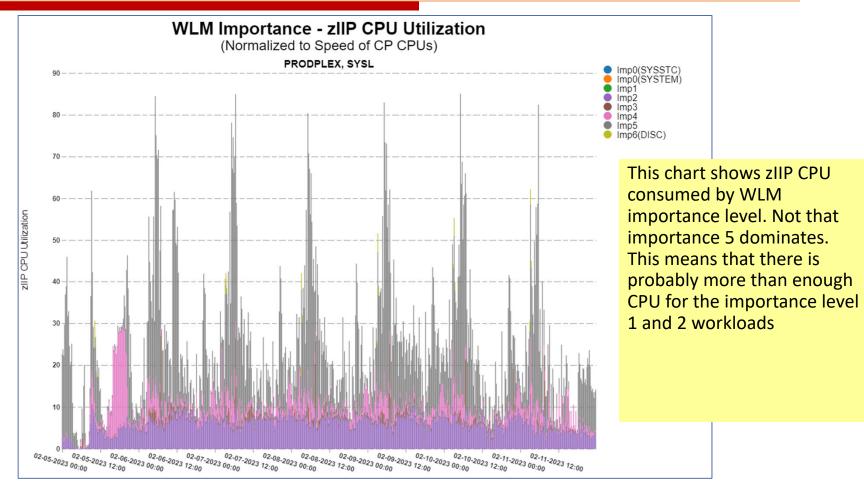

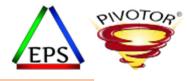

# Exercise: Determine which goals are too easy and which goals are too hard

Once you determine which goals are too easy or too hard, then tighten or loosen the goals accordingly

© Enterprise Performance Strategies, Inc.

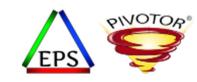

## Determining which goals are too easy or hard

- During this exercise, you want to determine if
  - If any goals are too easy
  - If any goals are too difficult
  - Preferred performance index values are between 0.95 and 1.10
- When goals are too easy, the resources of the work are easily prone to be stolen
- When goals are too difficult, WLM is less likely to ever help the work
- For this exercise, pay more attention to importance 1 and 2 work
  - Still pay attention to importance levels 3, 4, and 5 work, but these goals should be moderate or 'slightly' easier anyway to allow stealing of resource by higher importance work

© Enterprise Performance Strategies, Inc.

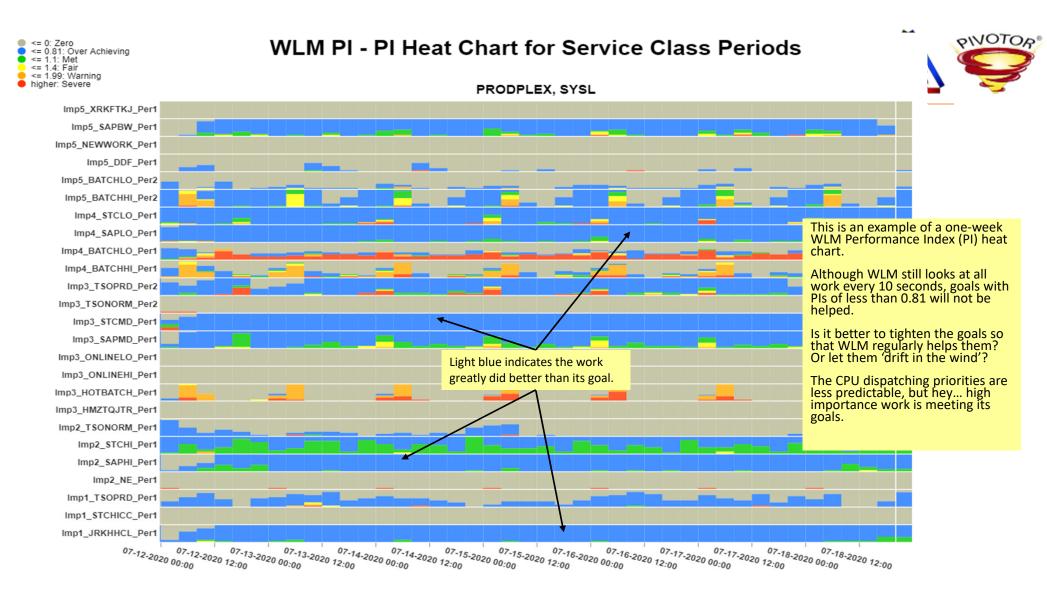

Peter Enrico : www.epstrategies.com

P-P

#### WLM PI - PI Heat Chart for Service Class Periods

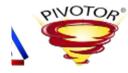

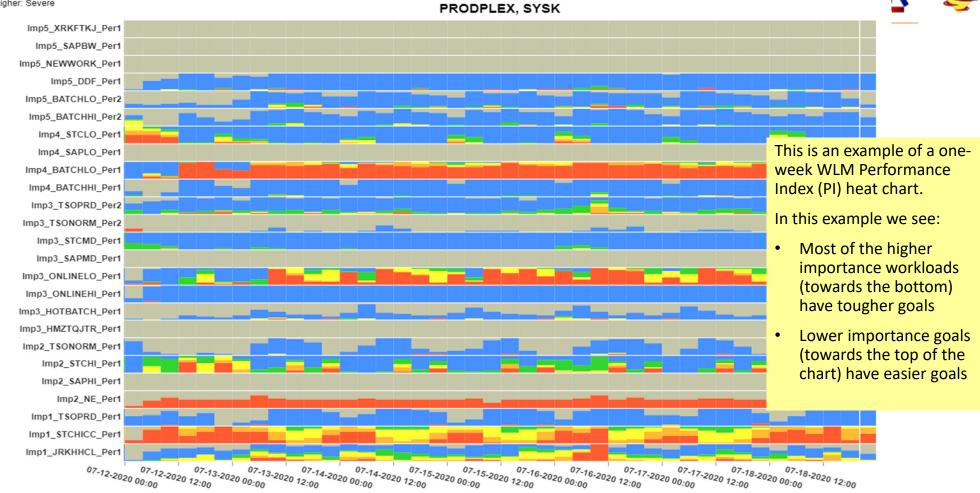

<= 0: Zero <= 0.81: Over Achieving

<= 1.1: Met <= 1.4: Fair <= 1.99: Warning higher: Severe

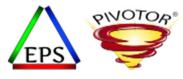

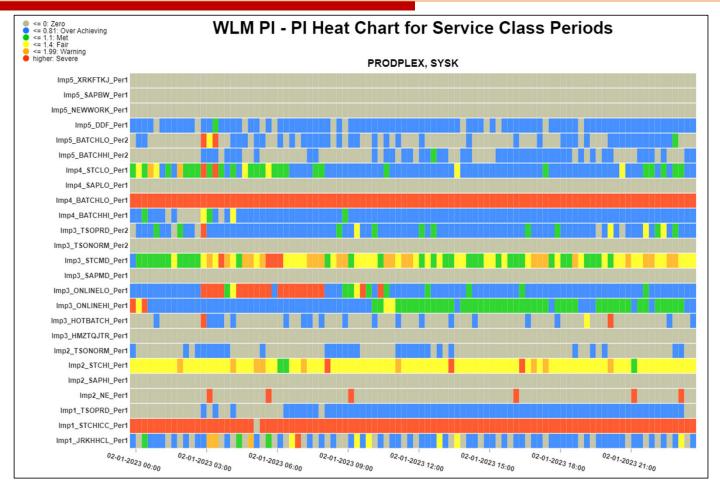

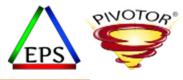

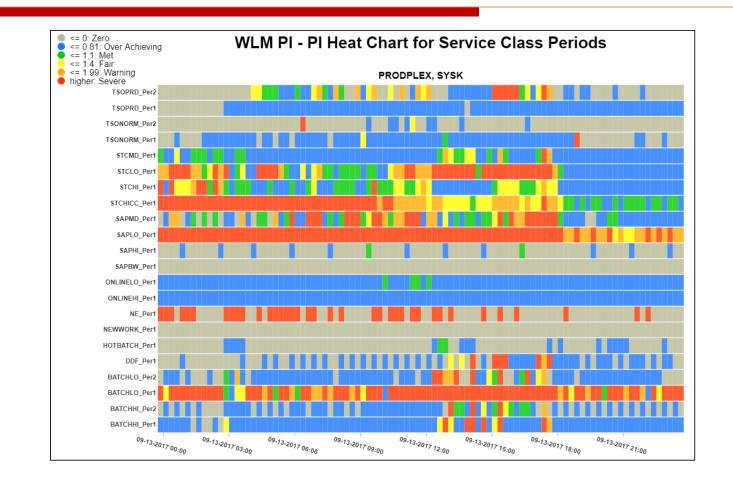

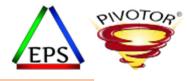

# Exercise: Disable WLM I/O priority management option

If you are using Parallel Access Volumes (PAVs), then WLM I/O Priority Management is no longer necessary, and could hurt WLM management of the workload

© Enterprise Performance Strategies, Inc.

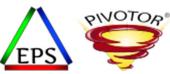

# Disable WLM I/O priority management option

- During this exercise, determine which periods need to have their velocity goals tuned after disabling the WLM I/O priority management option
- With the advent of PAVs, I/O priority management no longer necessary
  - There will typically be very few I/O delay samples, but lots of I/O using
  - Results in achieved velocities that skew very high

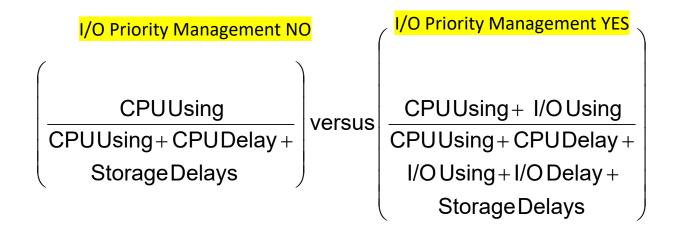

© Enterprise Performance Strategies, Inc.

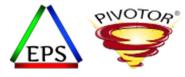

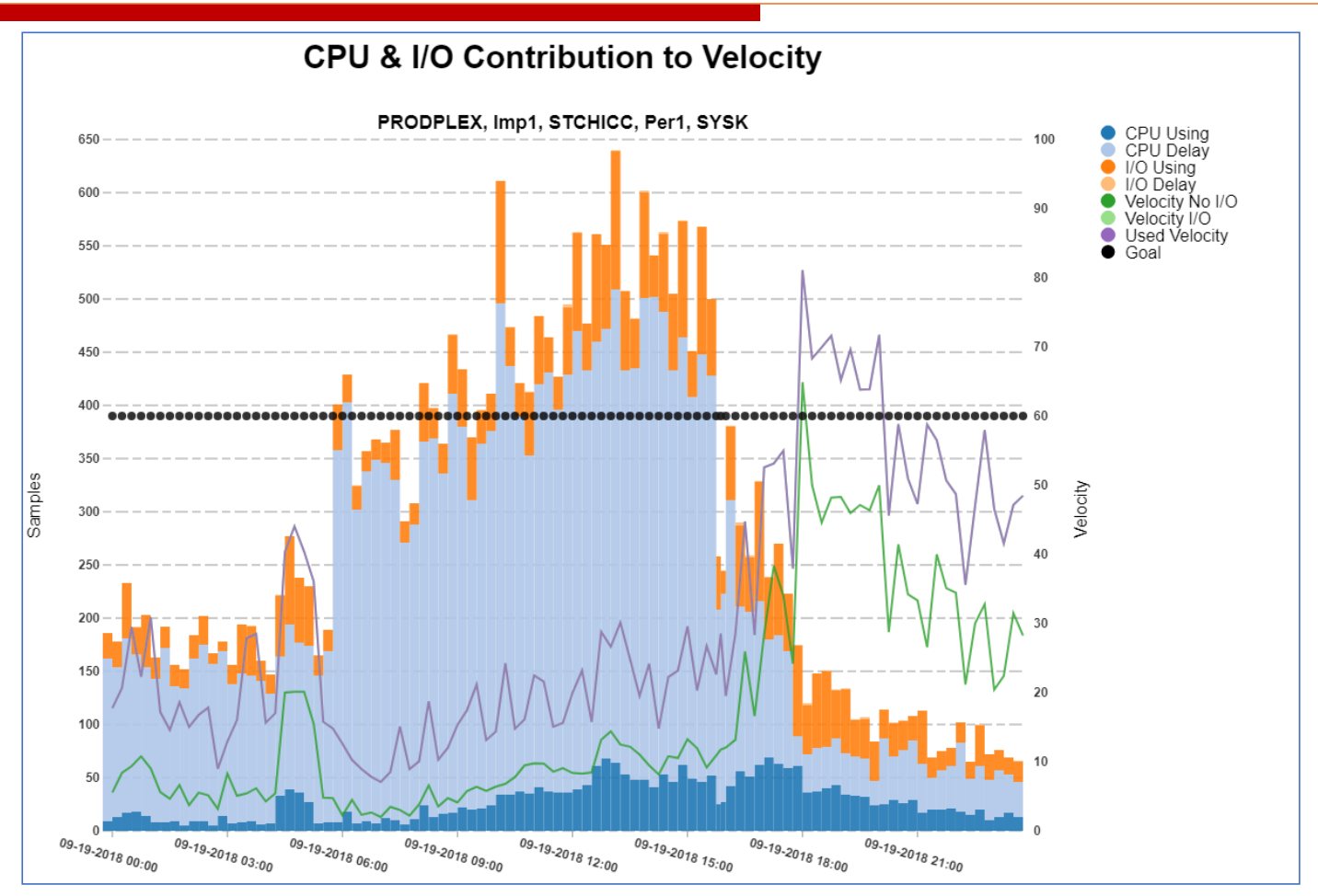

Peter Enrico : www.epstrategies.com

See YouTube video: https://www.youtube.com/watch?v=1cyiHH8mmZM

Go to YouTube and search 'z/OS Peter Enrico I/O' ٠

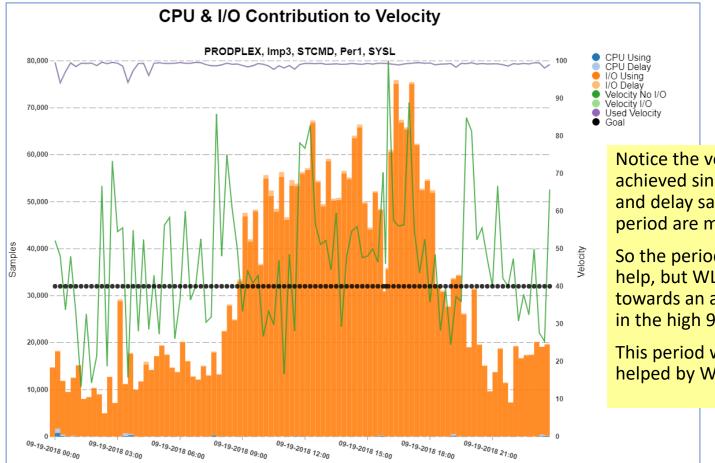

Notice the very high velocity achieved since this using and delay samples of this period are mostly I/O.

So the period needs CPU help, but WLM manages towards an achieve velocity in the high 90s.

This period will not be helped by WLM

© Enterprise Performance Strategies, Inc.

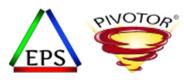

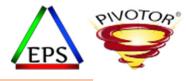

# Exercise: Tune Response Time Goals

Set response time goals (especially for higher importance periods) so that the PI is regularly between 0.95 and 1.10 during periods of time that matter.

© Enterprise Performance Strategies, Inc.

Enterprise Performance Strategies, Inc. ©

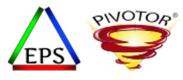

## Tune Response Time Goals

- During this exercise, tune your response time goals
  - Typical, tighten higher response time goals to ensure predictable WLM management
    - Do not make goals too tight
    - Try to get the performance index to hover between 1.0 and 1.10 during periods of time that matter
    - Pay most attention to importance 1 and 2 work
- To conduct this exercise:
  - Understand the regular pattern of the response time distribution for the goal period
    - What can be learned from this pattern?
  - Analyze average response times achieved to help set the percentile response time goal
- Some considerations:
  - Concentrate on periods with the most ended transactions
  - Assuming the goal percentile is either 90% or 95%, concentrate on tuning the response time objective and not the percentile

© Enterprise Performance Strategies, Inc.

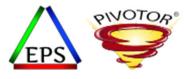

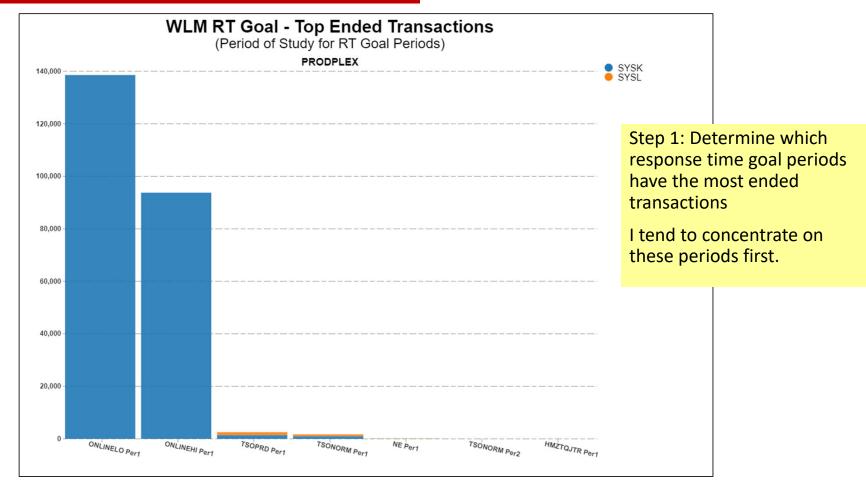

Peter Enrico : www.epstrategies.com

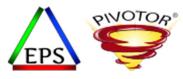

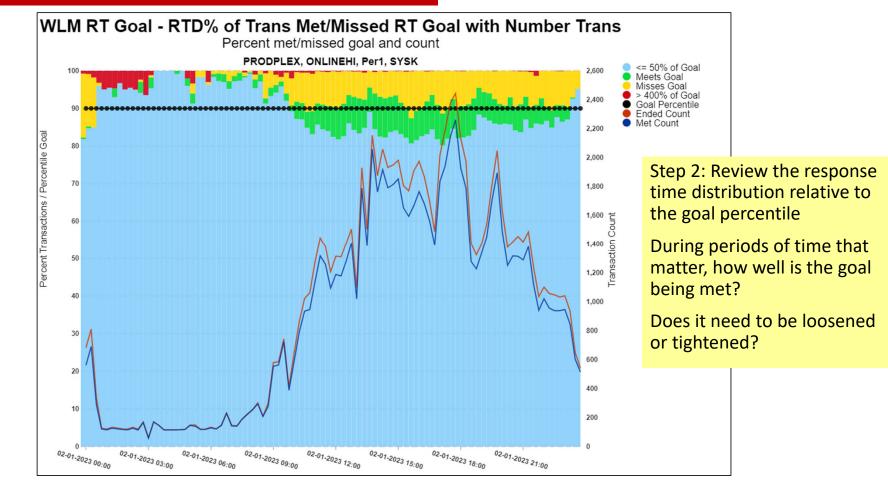

© Enterprise Performance Strategies, Inc.

Peter Enrico : www.epstrategies.com

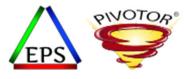

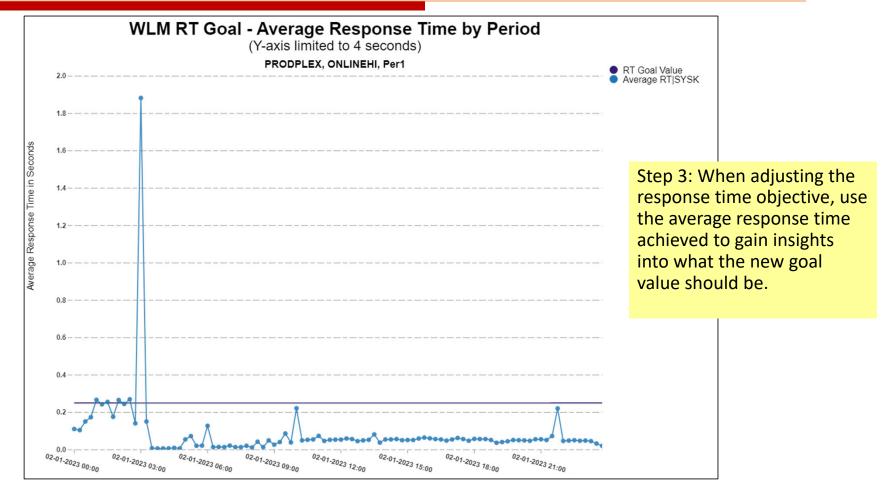

© Enterprise Performance Strategies, Inc.

Peter Enrico : www.epstrategies.com

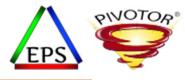

# Exercise: Tune Velocity Time Goals

Set velocity goals (especially for higher importance periods) so that the PI is regularly between 0.95 and 1.10 during periods of time that matter.

© Enterprise Performance Strategies, Inc.

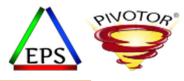

### Tune Velocity Time Goals

- During this exercise, tune your velocity goals
  - Typical, tighten velocity goals to ensure predictable WLM management
    - Do not make goals too tight
    - Try to get the performance index to hover between 1.0 and 1.10 during periods of time that matter
    - Pay most attention to importance 1 and 2 work
- To conduct this exercise:
  - Understand the regular pattern of achieved velocity
    - What can be learned from this pattern?
  - Also analyze using and delay samples to better understand achieve velocities
- Some considerations:
  - Concentrate on periods with the using and delay samples
  - Velocity goal periods with little work, or few using and delay samples will be erratic

© Enterprise Performance Strategies, Inc.

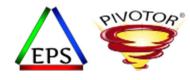

#### Question when tuning velocity goals

- What are the velocities regularly being achieve?
  - Are the achieved velocities for a period regular or erratic?
  - Are the achieved velocities for a period regularly very high or very low?
  - Does there appear to be a correlation between achieved velocities and the processor utilization for the LPAR and machine?
- Are there any assigned velocity goals greater than 90? If so, can these goals really be explained and justified?
  - Check the I/O using and delay samples contributing to velocity
  - Consider turning off I/O priority management option
- How much work is regularly running in the velocity goal period?
  - Relative to the number of active address spaces or enclaves in the period.
  - Relative to the amount of resource consumption of the work in the period.

© Enterprise Performance Strategies, Inc.

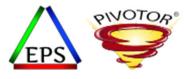

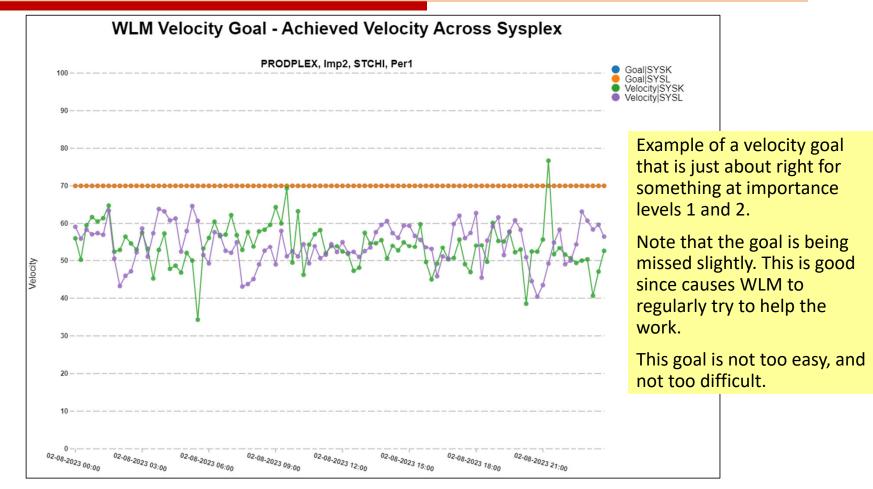

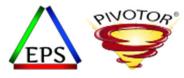

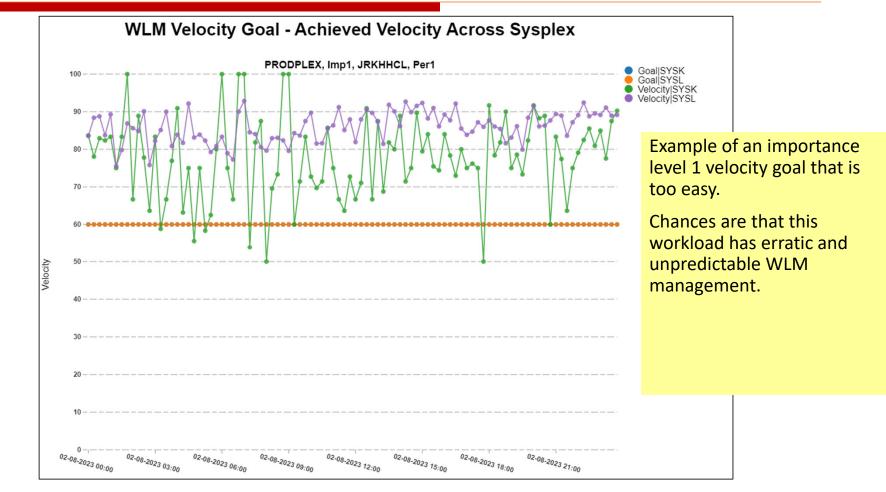

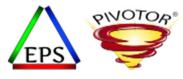

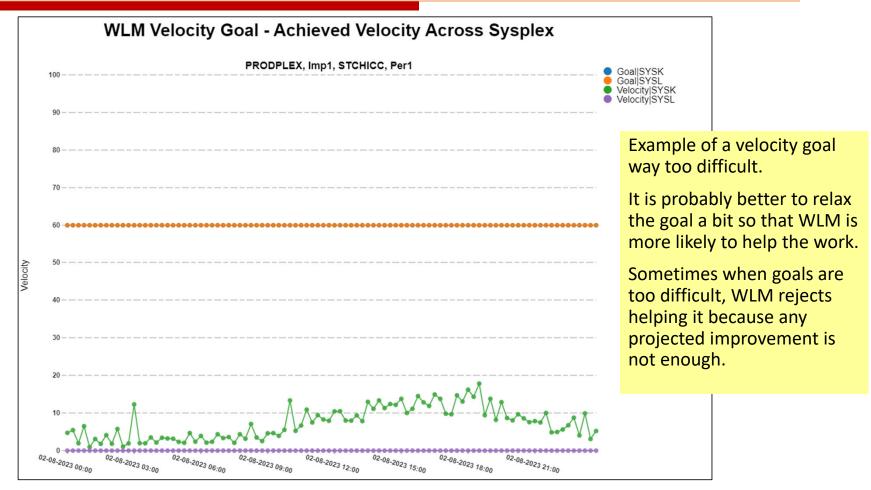

© Enterprise Performance Strategies, Inc.

Peter Enrico : www.epstrategies.com

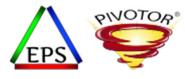

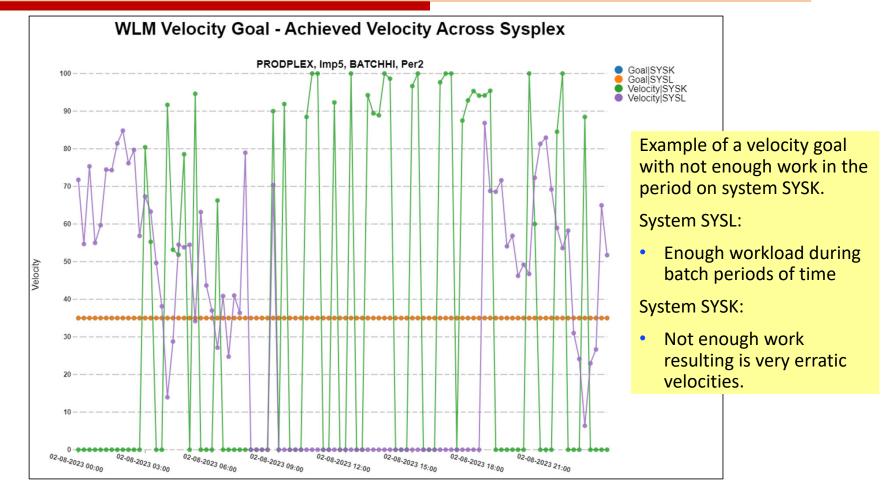

© Enterprise Performance Strategies, Inc.

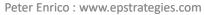

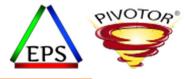

# Exercise: Review CPU Dispatching Priorities

This will give you insights into the management of the work by WLM.

© Enterprise Performance Strategies, Inc.

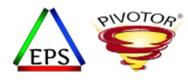

#### **Review CPU Dispatching Priorities**

- During this exercise, review the relative CPU dispatching priority order
  - Over time, what is the assigned dispatching priorities of each service class period?
  - How do the priorities change over time?
  - Relative to the goal value and importance level, is the assign priority as desired?
  - Are there sudden drops in CPU dispatching priority followed by quick increases
    - Could indicate a goal that is too easy and the work very sensitive to CPU access
- Adjust goals and importance levels accordingly

© Enterprise Performance Strategies, Inc.

#### SMF 99.6 CPU Dispatching Priority – Every 10 Seconds

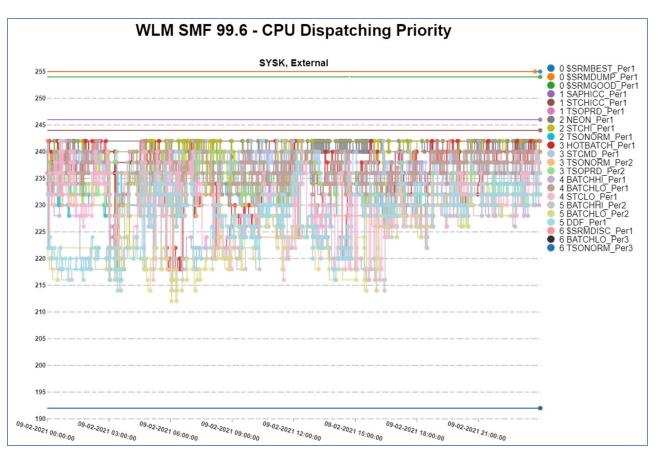

© Enterprise Performance Strategies, Inc.

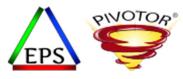

#### SMF 99.6 CPU Dispatching Priority – Every 10 Seconds

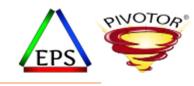

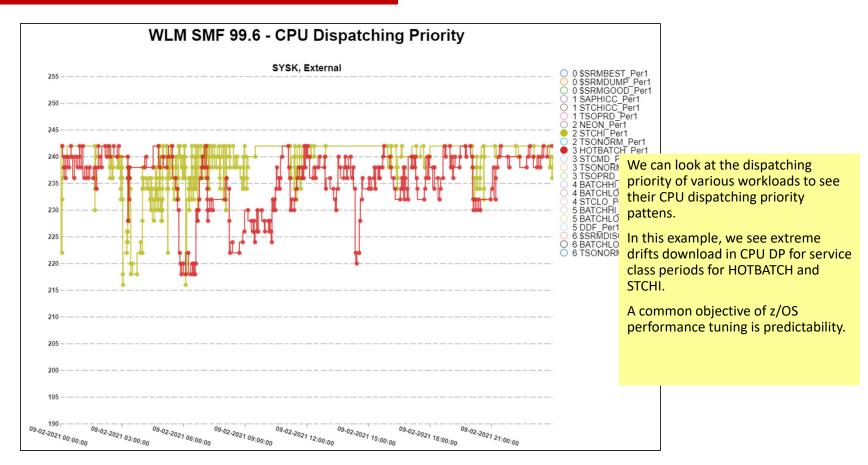

Instructor: Peter Enrico © Enterprise Performance Strategies, Inc. Enterprise Performance Strategies, Inc. © Peter Enrico : www.epstrategies.com

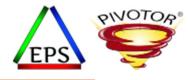

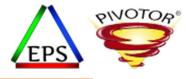

# Q & A

#### Questions about content of webinar?

Of maybe general performance questions?

© Enterprise Performance Strategies, Inc.